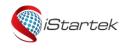

| File Name:   | PT81 User Manual | Version | 1.0    |
|--------------|------------------|---------|--------|
| Update Date: | 2022-06-02       | Page:   | 1 of 9 |

# iStartek Mini GPS Tracker PT81 User Manual V1.0

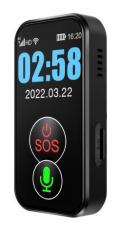

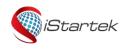

| File Name:   | PT81 User Manual | Version | 1.0    |
|--------------|------------------|---------|--------|
| Update Date: | 2022-06-02       | Page:   | 2 of 9 |

### Content

| 1. Copyright and Disclaimer               |
|-------------------------------------------|
| 错误!未定义书签。                                 |
| 2.Product Discription                     |
| 3. Product Specification                  |
| 4. Product Function                       |
| 4.1Product Outlook4                       |
| 4.2 Product Function Discription 4        |
| 5. Install and use                        |
| <ol> <li>Preparation before use</li></ol> |
| ②. Purchase and installation of SIM card5 |
| ③. Power on after inserting the card5     |
| ④. Mobile APP download and login          |
| ⑤. Charging device6                       |
| 6、 Short Message Instruction Description  |
| 7、APP Related interface                   |

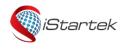

| File Name:   | PT81 User Manual | Version | 1.0    |
|--------------|------------------|---------|--------|
| Update Date: | 2022-06-02       | Page:   | 3 of 9 |

### 1. Copyright and Disclaimer

Shenzhen iStartek Technology Co., Ltd. All rights reserved Copyright © 2022 iStartek.

iStartek and Sector are registered trademarks of Shenzhen iStartek Technology Co., Ltd.

This manual cannot be copied for any purpose, disseminated in any way without the written authorization of iStartek.

iStartek shall not be liable for direct, indirect or all losses (including but not limited to economic losses, personal injuries, property and assets) caused by the use or inappropriate use of the product or documents.

### 2. Product Description

PT81 is a 4G intelligent waterproof locator with GPS+ Beidou +WIFI+LBS multi-mode precise positioning, real-time positioning, SOS call, voice monitoring, health meter and low power consumption. It can be applied to the elderly location mobile phone, student location card.

### 3. Product Specification

| NO. | Item             | Specification                       | Note |
|-----|------------------|-------------------------------------|------|
| 1   | Size             | 67*34*13.8mm                        |      |
| 2   | Weight           | 37g                                 |      |
| 3   | Waterproof level | IP67                                |      |
| 4   | Charging Voltage | 5V/1A                               |      |
| 5   | Inbuilt Battery  | lithium battery 1000mAh             |      |
| 6   | LCD              | 1.0" TFT 128X96 Resolution          |      |
| 7   | Standby Current  | 2.5—3.2 mA                          |      |
| 8   | Working Current  | Around 50-70mA                      |      |
| 9   | Standby Current  | GPS Positioning accuracy 5-15m      |      |
| 10  | Working Current  | GPS+Beidou+WIFI+LBS                 |      |
| 11  | GPS antenna      | High sensitivity ceramic antenna    |      |
| 12  | CPU              | ASR3603S                            |      |
| 13  | Memory           | 128M+196M                           |      |
| 14  | Sensor           | Gravity sensor                      |      |
|     |                  | US/Australia Version:               |      |
|     |                  | FDD: B1 B2 B3 B4 B5 B7 B12(17) B28A |      |
|     |                  | WCDMA: Band 1\2\5\8                 |      |
| 15  | Communication    | GSM: Band 2\3\5\8                   |      |
|     | network          |                                     |      |
|     |                  | Europe/Asia/Africa Version:         |      |
|     |                  | FDD: Band 1\2\3\5\7\8 \20           |      |
|     |                  | TDD: Band38\39\40\41;               |      |

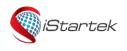

| File Name:   | PT81 User Manual | Version | 1.0    |
|--------------|------------------|---------|--------|
| Update Date: | 2022-06-02       | Page:   | 4 of 9 |

|    |                       | WCDMA: Band 1\2\5\8      |  |
|----|-----------------------|--------------------------|--|
|    |                       | GSM: Band 2\3\5\8        |  |
| 16 | Operating temperature | -20°C ~ +70°C            |  |
| 17 | Operating humidity    | 5% to 95% Non-condensing |  |
| 18 | Certificate           | CCC and CE               |  |

### **4. Product Function**

### 4.1 Product Outlook

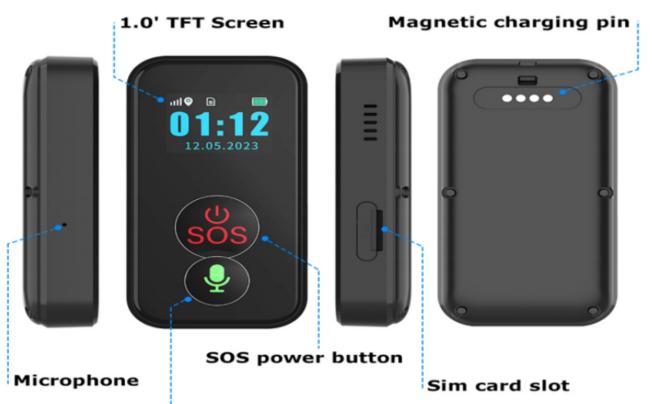

### 4.2 Product Function Descriptions

| Function      | Descriptions                                                                                |
|---------------|---------------------------------------------------------------------------------------------|
|               | Turn on: Long press the power button for 5 seconds to turn on                               |
| Turn on/off   | Turn off: ①. Without SIM card, long press the power button to automatically shut down       |
|               | ②. With SIM card: Go to APP More - Settings - Remote shutdown                               |
|               | Power button: Long press the power button for 5 seconds to turn on; Short press to          |
|               | turn off the screen, brighten the screen, hang up, return to the interface, etc.            |
|               | SOS button for help: After setting SOS number successfully in APP, long press SOS           |
| Buttons       | button for 3 seconds to make SOS call; After receiving the voice, press to return to the    |
|               | interface.                                                                                  |
|               | Voice button: press 2 times to tell the time; Short press to listen when receiving a voice; |
|               | When you receive an incoming call, press to answer the call.                                |
|               | Fast tracking: 1 minute (3 minutes)/time upload location data;                              |
|               | Standard Tracking: 10 minutes/time uploading location data;                                 |
| Working Modes | Power saving tracking: 1 hour/time upload location data;                                    |
|               | Disable tracking: Manually click the location icon to update the location data              |
| Electronic    | The radius of the electronic fence can be set at 200-2000 meters. When the device           |

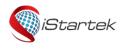

| File Name:   | PT81 User Manual | Version | 1.0    |
|--------------|------------------|---------|--------|
| Update Date: | 2022-06-02       | Page:   | 5 of 9 |

| fence      | exceeds the fence, the alarm information can be received on the APP, but there is no     |
|------------|------------------------------------------------------------------------------------------|
|            | alarm information about entering the fence                                               |
|            | The device sends voice: press the voice button for 3 seconds before recording (do not    |
|            | release it), release it and send the voice to the mobile APP. (The amount of time an APP |
| Micro chat | receives a voice depends on the network.)                                                |
|            | APP to send voice: After entering the APP micro chat, press and hold to speak and        |
|            | release the hand to send voice to the device. The longest recording time is 15 seconds.  |
|            | The device will be prompted when receiving a voice. Press the voice button to play the   |
|            | voice                                                                                    |
| Other      | The historical track, electronic fence, step counting, stranger call rejection, Do not   |
| Other      | disturb mode, scene mode, health reminder, SMS reminder and other functions can be       |
| functions  | operated according to the APP prompts                                                    |

### 5. Install and use

- ①. Preparation before use
- A、Please buy a Nano-SIM phone card, please power off the phone before installing the card.
- B、The phone card must be enabled with the caller ID /4G Internet access/call function.
- C、You can install a data card if you only need the positioning function without calling.
- ②. Purchase and installation of SIM card

Step 1: Buy a Nano-SIM phone card. Please enable the caller ID, 4G data flow Internet access function, HD call function.

Step 2: Install the phone card

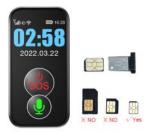

Please shut down before loading the card, as shown in the picture above. Place the metal side of the card chip up, align the notch with the upper left corner of the notch of the card into the card, and then install the device. Note: Please do not remove the phone card directly in the boot state to prevent the card from being burned out. Using a clipper card may cause improper insertion or removal and damage to the card slot.

- ③. Power on after inserting the card
- ( ). Mobile APP download and login
- Step 1: Download the APP
- 1 、 Search "AIBEILE" in the mobile APP store to download, or scan the QR code to download the app

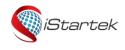

| File Name:   | PT81 User Manual | Version | 1.0    |
|--------------|------------------|---------|--------|
| Update Date: | 2022-06-02       | Page:   | 6 of 9 |

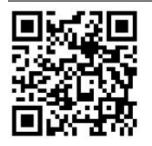

Step 2: Log in to the APP

1、 After the card is installed, observe whether there is a display in the status bar of the device: signal grid, 4G, networking arrow, HD (there is no word HD in the card of things), if there are all, you can log in the APP to operate the device function.

To start the mobile app, select "Device Login" in the lower left corner and enter your ID and password to log in.

2、After the device is successfully added, you can save the mobile phone number to be contacted in advance (the short number must also be saved for those who have opened the short number) and SOS number in the APP Settings. Other functions can be operated on the APP.

Note: Manage the device through APP, all the operations on the device need to be pushed to the device through the network, via the network situation, sometimes there will be a delay, please don't worry!

### (5). Charging device

\* Please use 5V1A charging with CCC certification mark, 5V=1A MAX, do not use fast chargers with output voltage higher than 5V and output current higher than 2A, use will cause equipment damage!

\* Before charging, please dry the sweat at the charging thimble to prevent the salt in the sweat from electrolyzing the gold plating layer, resulting in failure to charge.

### \* It is recommended that the charging time not exceed 4 hours.

Please use the standard charging cable of the charger to charge the device, and ensure that the charging cable is aligned with the charging interface until the charging icon or "charging.." appears on the device screen. ", start charging (if the charging interface is dirty, please clean it first and keep the charging place dry).

### 6.Short Message Instruction Description

## The SMS command is sent to the SIM card on the device from any mobile phone number (supporting the SMS sending and receiving function).

**Set the SOS number**, you can set 3 SOS numbers, when triggering an SOS emergency call, dial the three emergency numbers in turn, the connection is terminated or the cycle is terminated twice without being connected.

Format: pw,password,sos serial number , Tele number# Example: pw,123456,sos1,1234# Reply: sos1,1324# ok!

### **Delete the SOS number**

Format: pw,password,sos serial number # Example: pw,123456,sos1# Reply: sos1,# ok!

Query parameters Format: pw,password,ts# Example: pw,123456,ts#

| iStartek |
|----------|
|----------|

| File Name:   | PT81 User Manual | Version | 1.0    |
|--------------|------------------|---------|--------|
| Update Date: | 2022-06-02       | Page:   | 7 of 9 |

#### Reply:

ver:C405\_365\_FA81\_04R4\_EU\_EC0\_V1.0\_2022.03.30\_18.10.06; / Software version ID:4504556936; / Device ID imei:861245045569364; / IMEI Number url:a6.gps18.com; /IP port:7755; / Port profile:1; / Internal Software Parameters upload:600; / Motion status upload interval 600 seconds batlevel:54; / Remaining battery 54% language:0; / Language: English zone:0:00; / Time Zone: 0 Time zone NET:OK(100); / OK Indicates that the server is connected. 100 indicates that the signal is strong GPS:ZKW; /ZKW means from supplier ZKW

### Set ip and port (either ip+ port or domain + port)

Format: pw,password,ip,x.x.x.x,y# Example: pw,123456,ip,54.169.10.136,8001# Reply: surl,54.169.10.136,port,8001# ok!

#### Set APN

Format: pw, password,apn,APN name,user, password,MCCMNC# Example: pw,123456,apn,cmnet,,,,# Reply: apn:cmnet;user:;password:;userdata:.

### **Restart the device**

Format: pw, password, reset# Example: pw, 123456, reset# Reply: reset..

### **Reset the device**

Format: pw, password, factory# Example: pw, 123456, factory# Reply: factory ok, reset..

Set SMS Password (default password:123456) , Format: pw, old password,pw,new password # Example: pw,123456,pw,654321# Reply: pw,654321# ok!

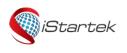

| File Name:   | PT81 User Manual | Version | 1.0    |
|--------------|------------------|---------|--------|
| Update Date: | 2022-06-02       | Page:   | 8 of 9 |

### 7、APP Related Interface

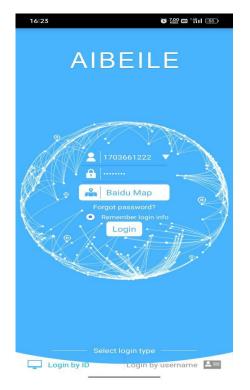

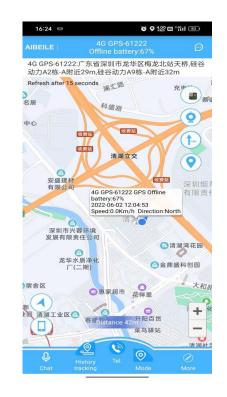

Login interface

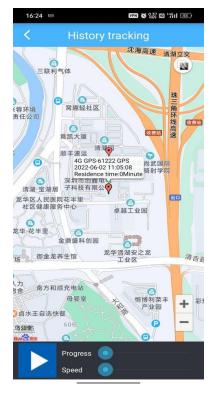

Real time positioning

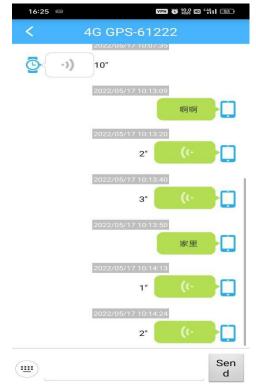

historical track

Micro chat

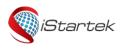

| File Name:   | PT81 User Manual | Version | 1.0    |
|--------------|------------------|---------|--------|
| Update Date: | 2022-06-02       | Page:   | 9 of 9 |

| © ♥ 0.00 HD H11 55 | 16:26 📼 🗤                                    | N 🛇 0.82 🖽 4911 🔙 |
|--------------------|----------------------------------------------|-------------------|
| Add geofence       | < Settings                                   | )<br>(            |
|                    | Admin number                                 |                   |
|                    | 2 Emergency number                           |                   |
| 清湖立交               | Whitelist                                    |                   |
|                    | $\mathbf{C}^{\mathbf{r}^{2}}$ Do not disturb |                   |
| ● 深圳烟草工:<br>声照表任公: | Language and timezone                        |                   |
| 有限责任公司             | Voice timekeeping switch                     |                   |
| ●清湖湾花园 好日子 清吉路     | SMS alarm switch                             |                   |
| 500 m高大道 原始工业园     | Low battery SMS alarm                        |                   |
| A AD A             | Answer mode                                  |                   |
| 清海源休闲会             | Call Alert                                   |                   |
| 富士康科技集团 利宾         | The fall detection                           |                   |
| ○<br>富士康工业 +       | 🧭 Sensitivity level                          |                   |
| 重联网学院              | 🧐 Reject cold call                           |                   |
| □ 深圳富士康龙华          | Remote reboot                                |                   |
| Save               | Restore factory settings                     |                   |
|                    |                                              |                   |

### **Personal Security Information**

Please install and use this product correctly. In order to ensure the safety of your products, make sure that your products are not bound by unauthorized persons. Company promises, according to the National People's Congress standing committee "decision on strengthening the network information protection", the standing committee of the National People's Congress on maintaining Internet security decision "and the" Internet electronic bulletin service management regulations "and other laws and regulations, technology and management measures to ensure the safety of network information, in accordance with the law to protect users' personal information, to ensure the security of your personal information. The company is not responsible for any illegal use of this product.

### Statement

• Welcome to use this product. The product contains two parts: hardware and smartphone client software.

The two parts need to be used together to realize the function of the product. Before operating the hardware, read the operation instructions and safety information in this manual to ensure safety and correct use. For details about the smartphone client software, see the introduction in the software.

•If you remove or modify the shell of the product, the product will lose the warranty.

•Please use the parts supplied by the original factory to avoid unexpected damage. If you do not follow the correct procedures to use the product or connect incompatible parts, such behavior will automatically void the

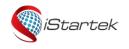

| File Name:   | PT81 User Manual | Version | 1.0     |
|--------------|------------------|---------|---------|
| Update Date: | 2022-06-02       | Page:   | 10 of 9 |

warranty, and may even endanger the safety of you and others. The company does not assume any responsibility for this.

•The function of this product depends on GPS network system, GSM(GPRS) network system, GIS (geographic information) system and electronic computer system. This product needs to install a mobile phone card, and open the Internet function. The product can function normally only when the network is unobstructed. The Company shall not be liable for any loss caused by service interruption due to network failure or other force majeure reasons. •In line with the principle of continuous improvement and development, the company reserves the right to modify and improve any product described in the document without prior notice.

•The contents of this Manual are provided as they were at the time of manufacture, and no warranty of any kind, express or implied, is given as to the accuracy, reliability or content of the document, unless otherwise required by applicable law.

• To the maximum extent permitted by law, in no event shall the Company or its suppliers be liable for any special, incidental, incidental or consequential loss, regardless of the cause of such loss.

### Precautions

(1) Do not immerse the product in liquid chemicals such as salt water, detergents, etc.;

(2) Please keep the product away from extreme environments such as fire sources, high temperature and high heat;

- (3) Please pay attention to remind children to avoid accidental ingestion of the product;
- (4) Do not use unqualified charger to charge the device;
- (5) The positioning function does not work when the product is powered off and outside the service area.

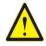